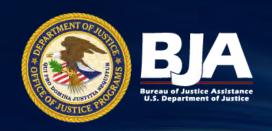

# JustGrants and ASAP OJP's New Grant Management Systems

Virtual Meeting with the Consortium of Forensic Science Organizations

December 21, 2020 2:00 - 3:00 pm

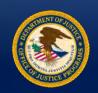

#### Bureau of Justice Assistance

# Welcome and Introductions BJA's Programs Team

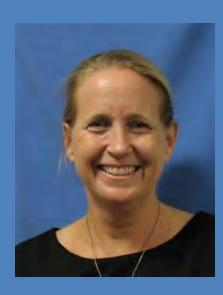

**Kristen Mahoney**Deputy Director
Programs Office, BJA

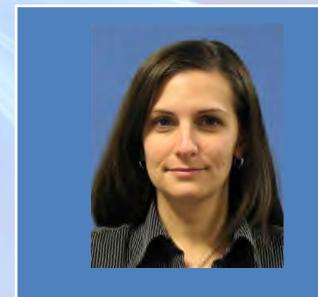

Brenda Worthington
Associate Deputy Director
Programs Office, BJA

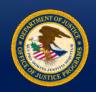

#### Bureau of Justice Assistance

# Welcome and Introductions BJA's Policy Team

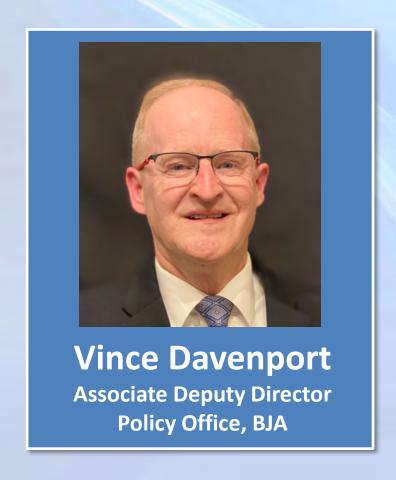

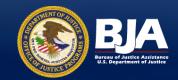

### Introducing JustGrants and ASAP

# DOJ's New Grants Management and Payment Systems

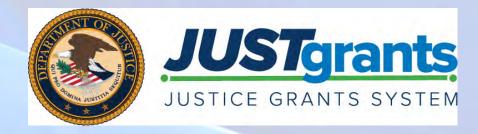

On October 15, 2020, DOJ's grantmaking components, OJP, OVW, and COPS, launched the new grant making and payment systems - JustGrants and ASAP.

These systems are intended to offer the user an improved, seamless experience.

GMS and GPRS
Transitioned to
JustGrants and ASAP

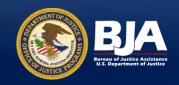

#### JustGrants and ASAP

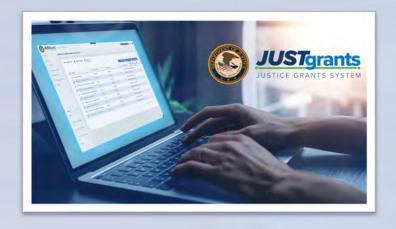

#### The Goal: Improved User Experience

- Offers a streamlined end-to-end processes, allowing applicants and grantees to move seamlessly through the full grants management lifecycle;
- Gives applicants and award recipients new ways to manage their own entity information and users in the system; and
- Leverages a shared service payment system to simplify the federal grantee payment user experience and expedite payments.

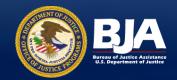

#### JustGrants and ASAP User Issues

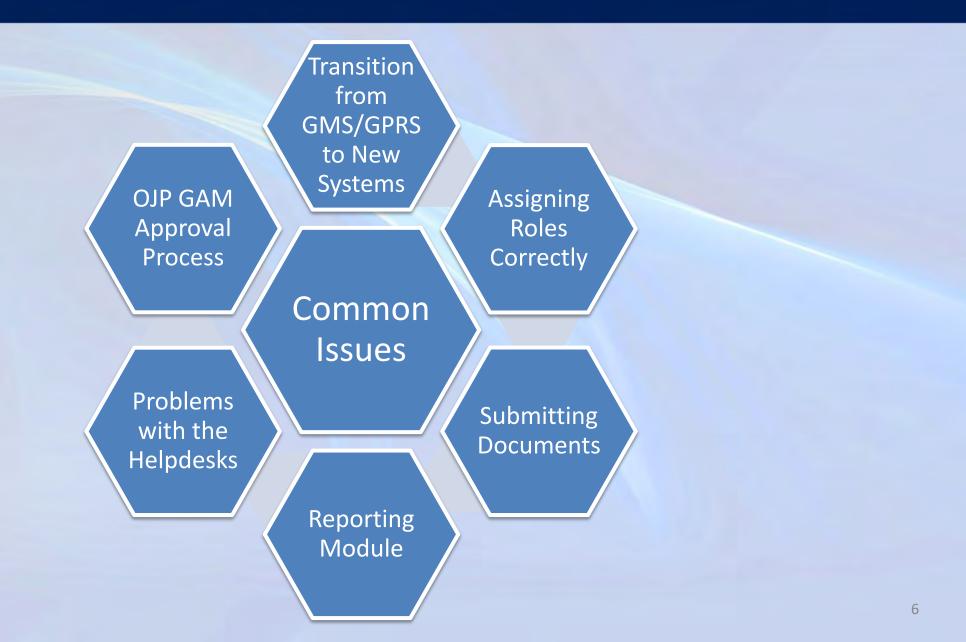

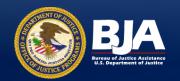

#### Enrollment in JustGrants and ASAP

Invitations to **JustGrants** (via DIAMD) and **ASAP** were **emailed** to every entity's Electronic Business Point of Contact (E-Biz POC), as listed in SAM.gov. If you are an E-Biz POC and **did not receive** an email, follow these steps:

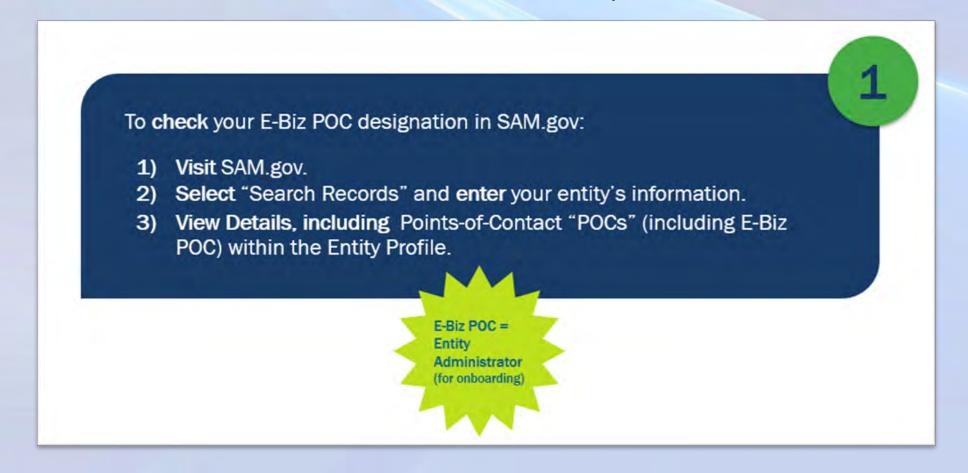

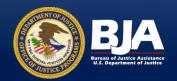

#### **Enrollment in JustGrants and ASAP (continued)**

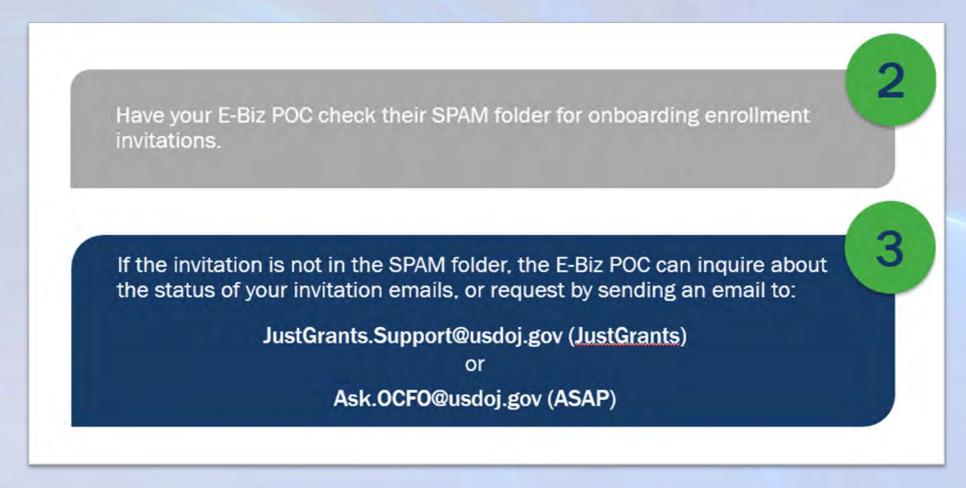

IMPORTANT NOTE: ASAP invitation emails expire after 45 days. Contact <a href="mailto:Ask.OCFO@usdoj.gov">Ask.OCFO@usdoj.gov</a> to request a new ASAP invitation. Please be sure to provide your organization's DUNS.

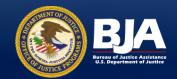

## **Onboarding Checklist**

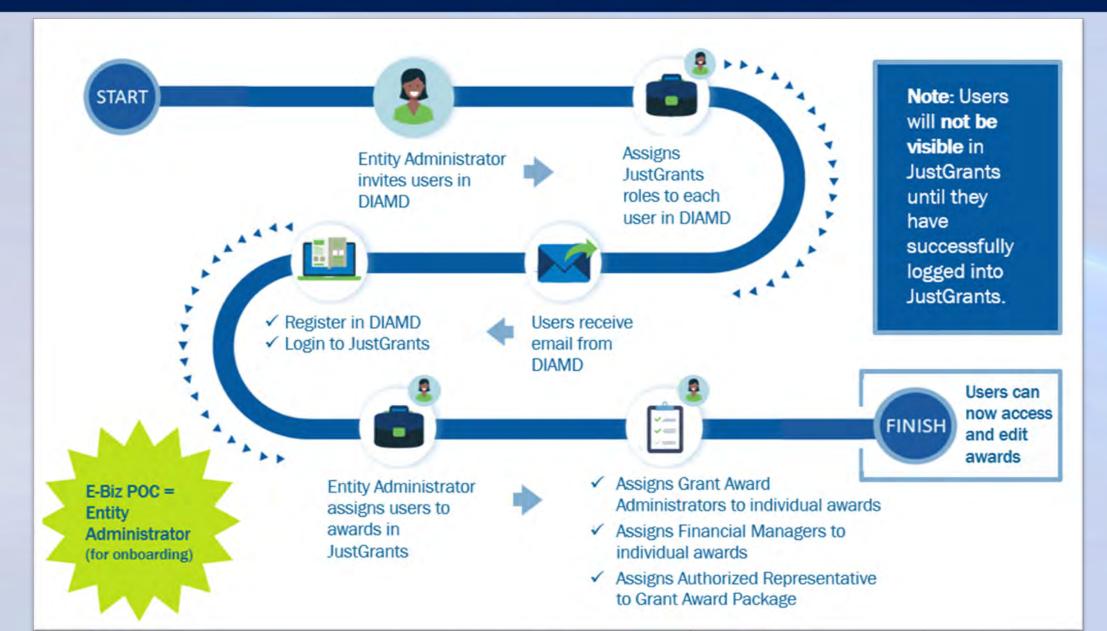

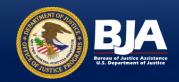

#### JustGrants User Roles

- The Entity Administrator (EA) is the key role within an Entity. The EA is the gatekeeper and manages the Entity Users.
- The EA must invite users in DIAMD and assign those users their roles for each award.
- The role assignments are not effective until the invited user successfully logs in to JustGrants.
- No actions, including award acceptance, can be taken until the Grant Award Administrator, Financial Manager, and Authorized Representative are invited, and the invited user successfully logs in to JustGrants, and the EA assigns those user(s) to the award.

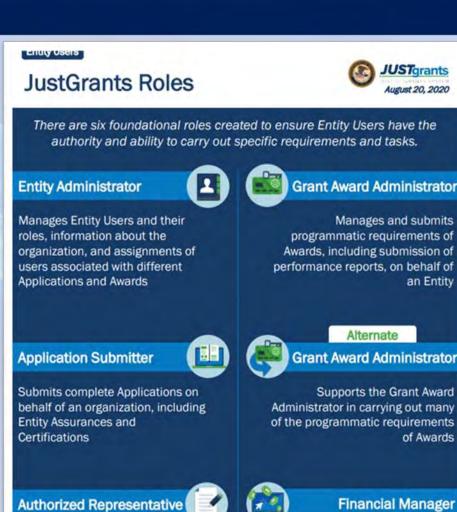

Multiple roles can be assigned to a single user.

Enters into an agreement on behalf

of the Entity and binds it to the

Award terms and conditions

an Entity

of Awards

Certifies and submits financial

reports on behalf of an Entity

information and all federal financial

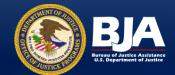

## Replacing the Entity Administrator

- The SAM.gov E-Biz POC is the Entity Administrator for onboarding.
- Entity Administrator can be replaced after initial onboarding in the Manage Entity section of DIAMD.

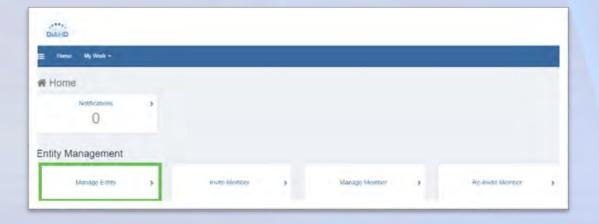

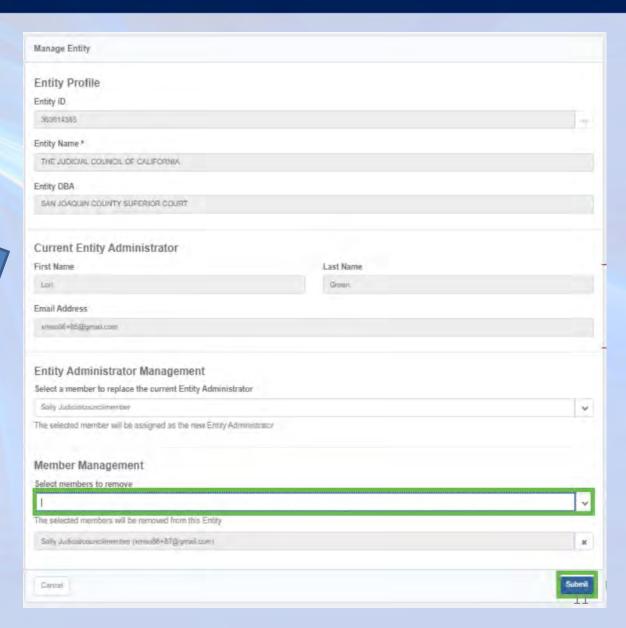

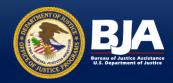

#### **Inviting Users**

- Entity Administrator enters member information and roles to associate with member.
- At least one role must be associated with the invited member in order to be able to submit.

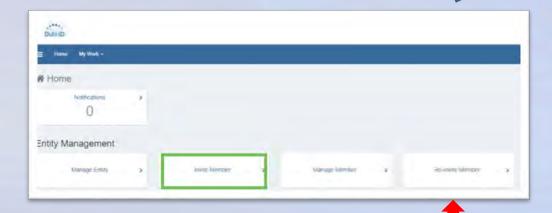

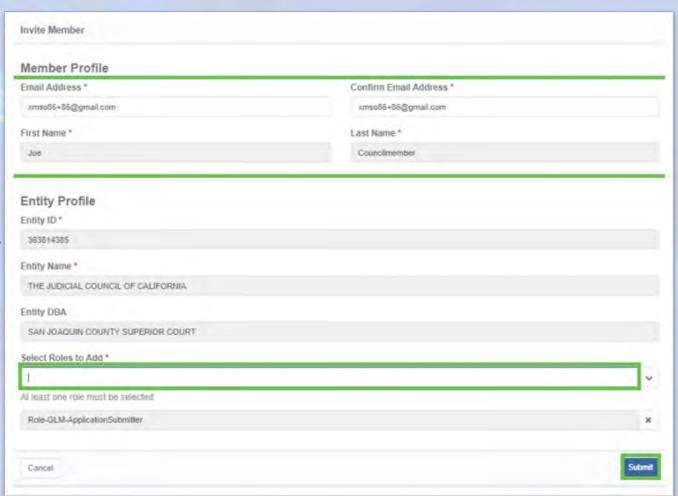

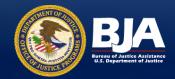

#### Assigning Users to Awards

- The EA must assign a user to the award in order for the award to appear in the users award list.
- This occurs after the invited user responds to the invitation in JustGrants from the EA. A newly invited member will not see any awards at initial log in.

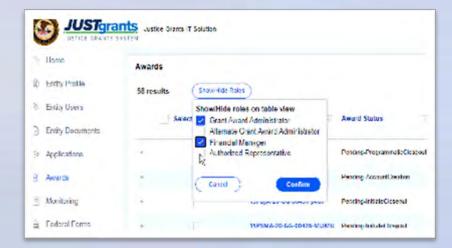

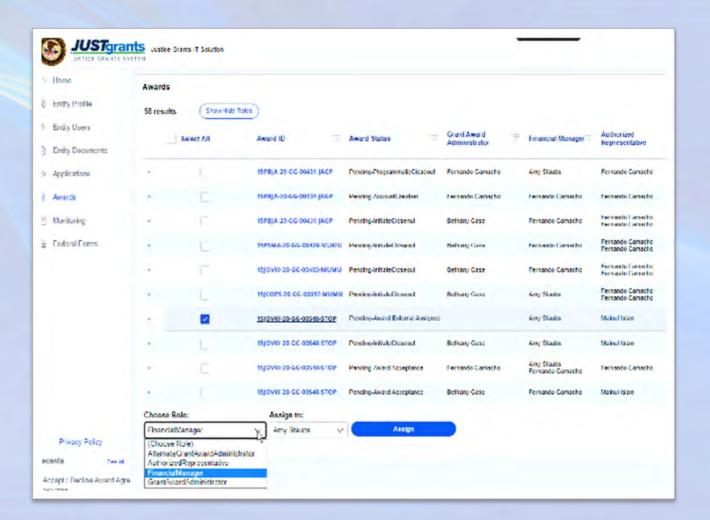

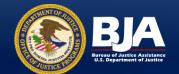

# Grant Award Modifications (GAMs)

JustGrants focuses on true modifications to an award, not routine updates to grant information that will not modify award detail facts. There are three types of GAMs:

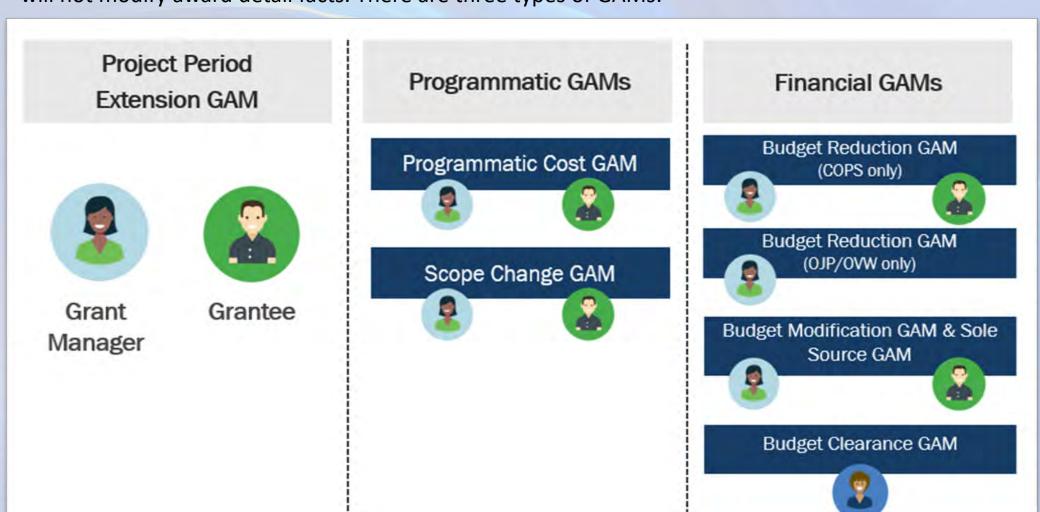

Financial Staff

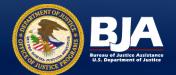

## Grant Award Modifications (GAMs)

- Only the Grant Award
   Administrator or Alternate
   Grant Award Administrator
   for an award can initiate
   GAMs.
- GAMs are created within the individual awards.
- First step: enter the award through the awards tab.

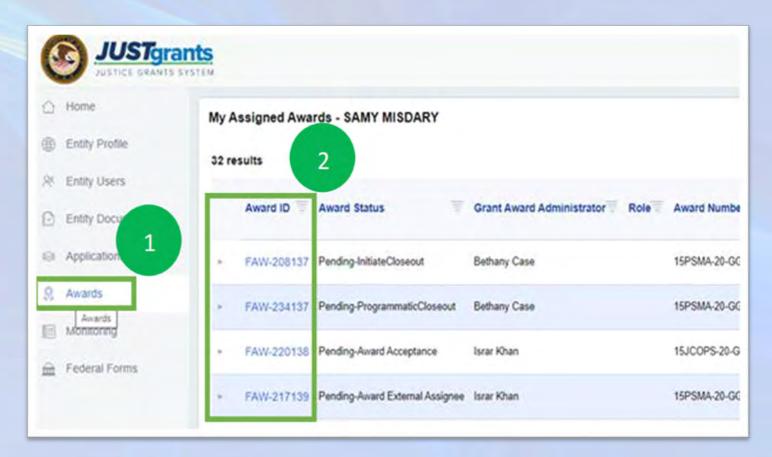

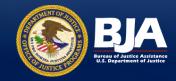

## GAMs (continued)

#### IMPORTANT: The BEGIN link is the key to successfully generating a GAM!!!

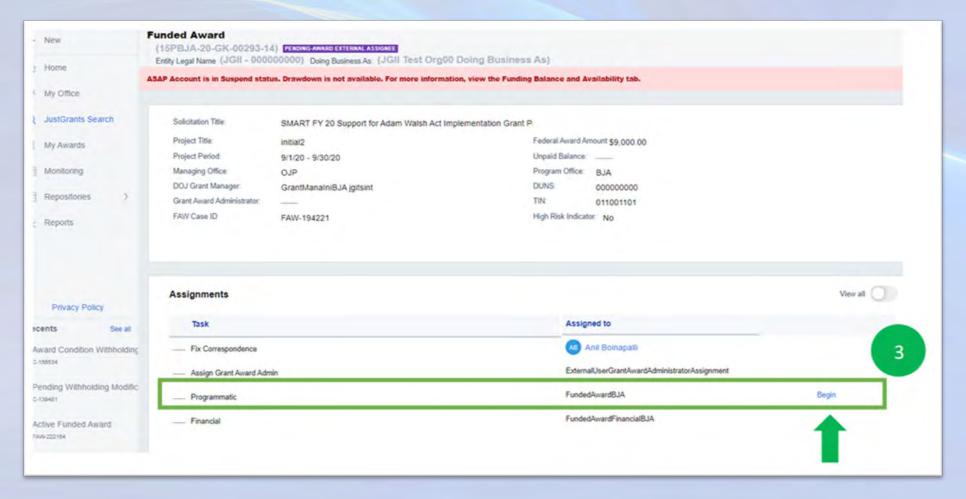

Until the "Begin" link is clicked, the Grant Award Administrator or Alternate Grant Award Administrator are in a read-only status.

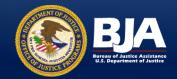

## GAMs (continued)

- After clicking the begin link, the GAM process can be started in the GAM tab in Award Information.
- The user selects the award change type and subtype to move forward.

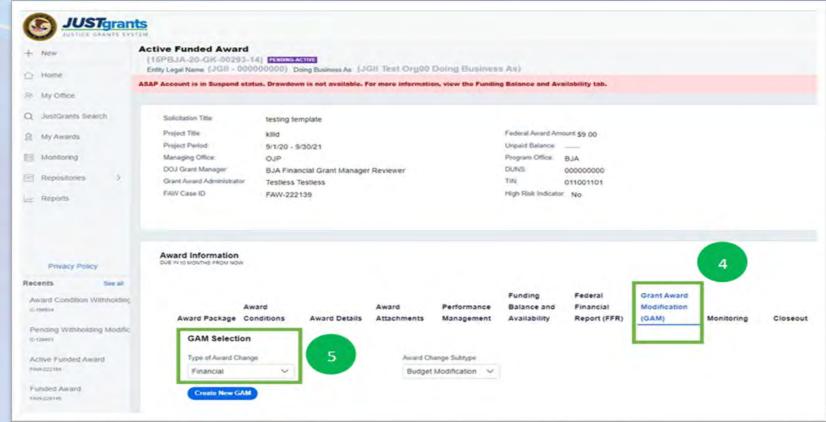

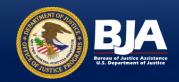

## GAMs (continued)

- Known issue: Attach button is missing in GAMs for some external users for change requested or saved GAMs. Please email the attachments to your grant manager until a fix is deployed.
- File upload errors: JustGrants currently accepts Microsoft Word, Microsoft Excel, and Adobe PDF attachments.
  - Macro enabled Microsoft Excel Workbooks cannot be uploaded. Disable macros prior to attempting to upload.
  - JustGrants has a file name character length restriction. If using the correct document type and macros are disabled and an upload error still occurs, try shortening the file name.

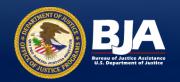

# Performance Reporting

- All grantees/programs that previously reported in the Performance Measurement Tool (PMT) will continue to do so until JustGrants has been configured to accept the performance data directly.
- PMT reports will be uploaded as an attachment to the progress report in JustGrants.
- For those grantees/programs that did not previously report in the PMT will report performance information directly in JustGrants. BJA is in the process of uploading the performance questionnaires to each solicitation in JustGrants. We anticipate that this will be completed by the end of the current quarter (12/31/20).

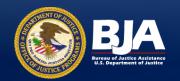

## BJA Federal Financial Reports — SF-425

- Only the assigned Financial Manager can submit Federal Financial Reports (FFRs) for an award in JustGrants.
- Quarterly data is now reported cumulatively each quarter.

#### **Known Issues:**

- Some FFR's "stuck" in Pending UFMS status. Fix scheduled for deployment this week.
- FFRs disappearing when the Financial Manager hits the continue button. Fix in development. JUST FIXED!

#### **IMPORTANT NOTICE**

The FFR for the period ending September 30, 2020 is due on December 30, 2020. DOJ is aware that some award recipients continue to experience system issues preventing FFR submission. DOJ <u>will NOT</u> suspend funds if the FFR for the period ending September 30, 2020 is not submitted by December 30, 2020. Award recipients will be able to submit FFRs after the deadline, without consequence, as we continue to resolve system issues preventing FFR submissions.

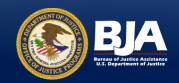

#### Who to Turn to for Help

BJA State Policy Advisor and Senior Policy Advisors:

- Account Enrollment
- Role Designation
- Award Acceptance
- Award Management

OCFO Customer Service Center ASAP Helpdesk

- ASAP Enrollment
- Resend ASAPInvitation toEntityAdministrator

**JustGrants Helpdesk:** 

- Technical issues with GAM submission
- Problems with Reporting submission

We encourage ongoing communication with your BJA Programs and Policy staff regarding your outreach to the JustGrants Support Helpdesk.

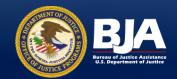

# **BJA Programs Staff Directory**

| South Atlantic Region/Forensics Division |                                                                                                    |
|------------------------------------------|----------------------------------------------------------------------------------------------------|
| Alan Spanbauer, Division Chief           | Email: <u>alan.spanbauer@ojp.usdoj.gov</u><br>Phone: (202) 305-2436                                             |
| Lauren Troy, State Policy Advisor        | Email: Lauren.Troy@ojp.usdoj.gov<br>Phone: (202) 598-9472                                                       |
| Kathryn Manning, State Policy Advisor    | Email: <u>Kathryn.Manning@ojp.usdoj.gov</u><br>Phone: (202) 616-1722                                            |
| Shelia Anderson, State Policy Advisor    | Email: Shelia.Anderson@ojp.usdoj.gov<br>Phone: (202) 307-5546                                                   |
| Monte Evans III, State Policy Advisor    | Email: Monte.E.Evans@ojp.usdoj.gov<br>Phone: (202) 307-5822                                                     |
| Christine Torres, State Policy Advisor   | Email: <a href="mailto:christine.torres@ojp.usdoj.gov">christine.torres@ojp.usdoj.gov</a> Phone: (202) 305-1978 |
| Ludmila Hago, State Policy Advisor       | Email: Ludmila.Hago@ojp.usdoj.gov Phone: (202) 532-0141                                                         |

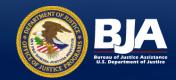

# BJA Policy Staff Directory

| Law Enforcement Division                             |                                                                       |
|------------------------------------------------------|-----------------------------------------------------------------------|
| Vince Davenport, Associate Deputy Director           | Email: Vince.Davenport@ojp.usdoj.gov<br>Phone: (202) 616-1640         |
| Angela Williamson, Supervisor of Forensics<br>Team   | Email: Angela.Williamson@ojp.usdoj.gov<br>Phone: (202) 307-5831       |
| Andrea Borchardt, Senior Forensics Policy<br>Advisor | Email: <u>Andrea.Borchardt@ojp.usdoj.gov</u><br>Phone: (202) 598-1721 |
| Thurston Bryant, Senior Policy Advisor               | Email: Thurston.Bryant@ojp.usdoj.gov<br>Phone: (202) 514-8082         |

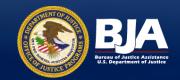

### JustGrants and ASAP Support

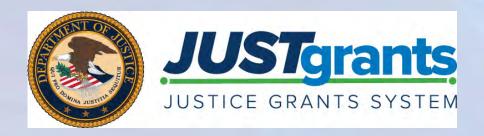

#### **JustGrants**

Email: JustGrants.Support@usdoj.gov

Phone: (833) 872-5175

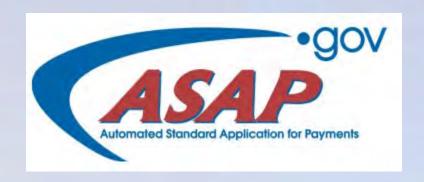

#### **ASAP**

Email: asaphelpdesk@fiscal.treasury.gov

Phone: 855-868-0151

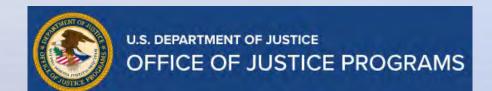

#### **OCFO Customer Service Center**

Email: Ask.OCFO@usdoj.gov

Phone: (800) 458-0786

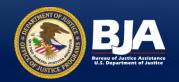

#### Resources

To Learn More About the DOJ's Grants Management and Financial Systems:

https://justicegrants.usdoj.gov

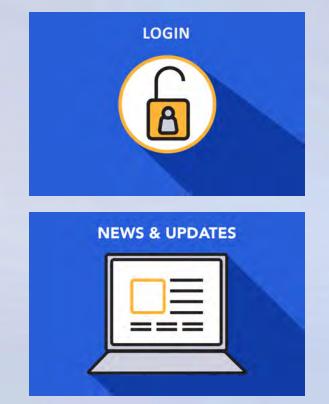

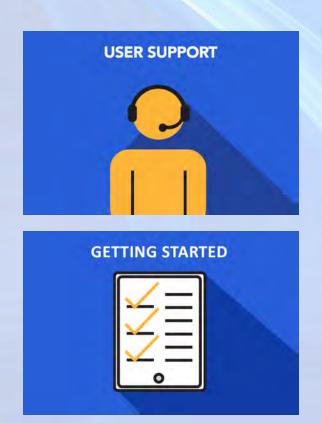

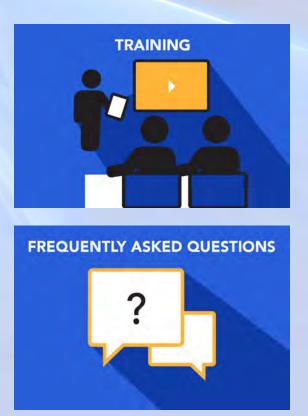

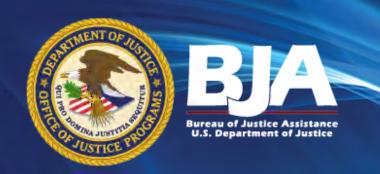

Call Us: 202-616-6500

Website: www.bja.ojp.gov

Email: www.bja.ojp.gov/askbja

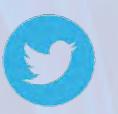

**DOJBJA** 

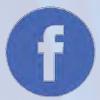

**DOJBJA** 

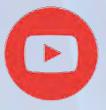

**DOJBJA**